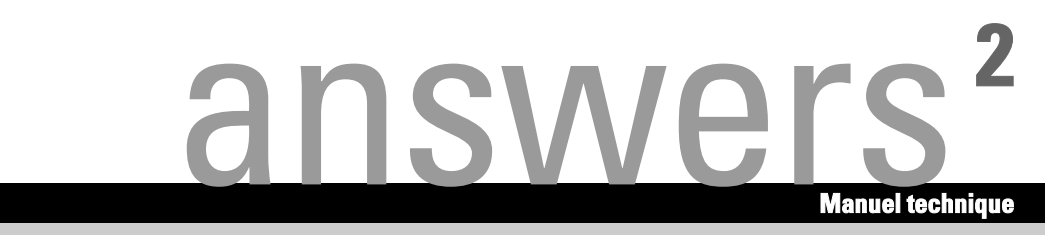

# **Mainboard D1740**

**Français** 

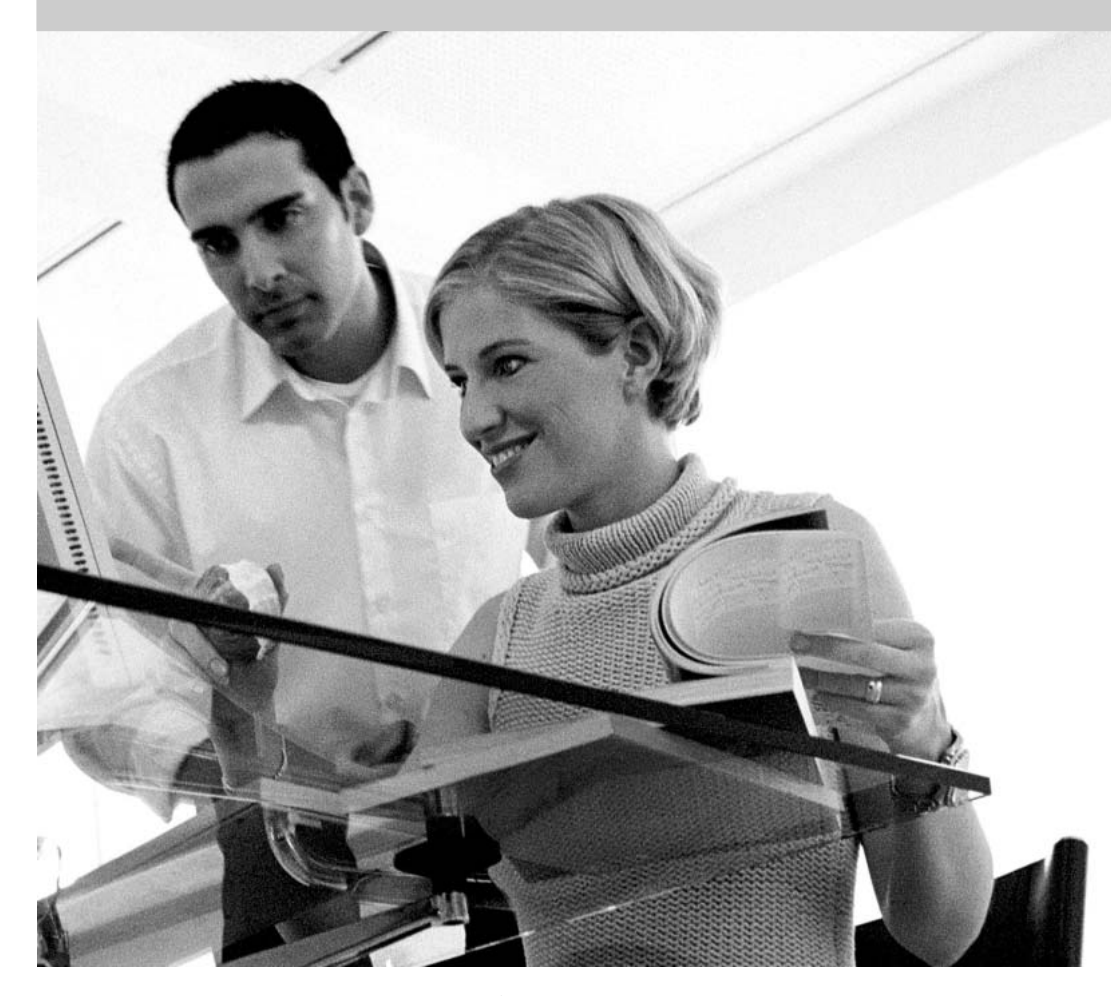

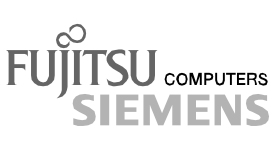

## Sie haben ...

... technische Fragen oder Probleme?

Wenden Sie sich bitte an:

- Ihren zuständigen Vertriebspartner
- Ihre Verkaufsstelle

Aktuelle Informationen und Updates (z. B. BIOS-Update) zu unseren Mainboards finden Sie im Internet: *http://www.fujitsu-siemens.de/mainboards*

## Are there ...

... any technical problems or other questions you need clarified?

Please contact:

- your sales partner
- your sales outlet

The latest information and updates (e. g. BIOS update) on our mainboards can be found on the Internet under: *http://www.fujitsu-siemens.com/mainboards*

### Vous avez ...

...des questions techniques ou des problèmes ?

Veuillez contacter :

- Votre partenaire commercial
- Votre point de Vente

Les dernières informations ainsi que les updates (p.ex. BIOS-Update) par rapport à nos cartes mères sont à votre disposition sur Internet : http://www.fujitsu-siemens.com/mainboards

Dieses Handbuch wurde auf Recycling-Papier gedruckt. This manual has been printed on recycled paper. Ce manuel est imprimé sur du papier recyclé. Este manual ha sido impreso sobre papel reciclado. Questo manuale è stato stampato su carta da riciclaggio. Denna handbok är tryckt på recyclingpapper. Dit handboek werd op recycling-papier gedrukt.

Publié par Fujitsu Siemens Computers GmbH

No de référence : A26361-D1740-Z120-1-6319 Printed in the Federal Republic of Germany AG 0404 04/04 Edition: 3

A26361-D1740-Z120-1-6319

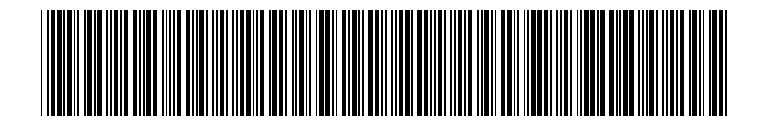

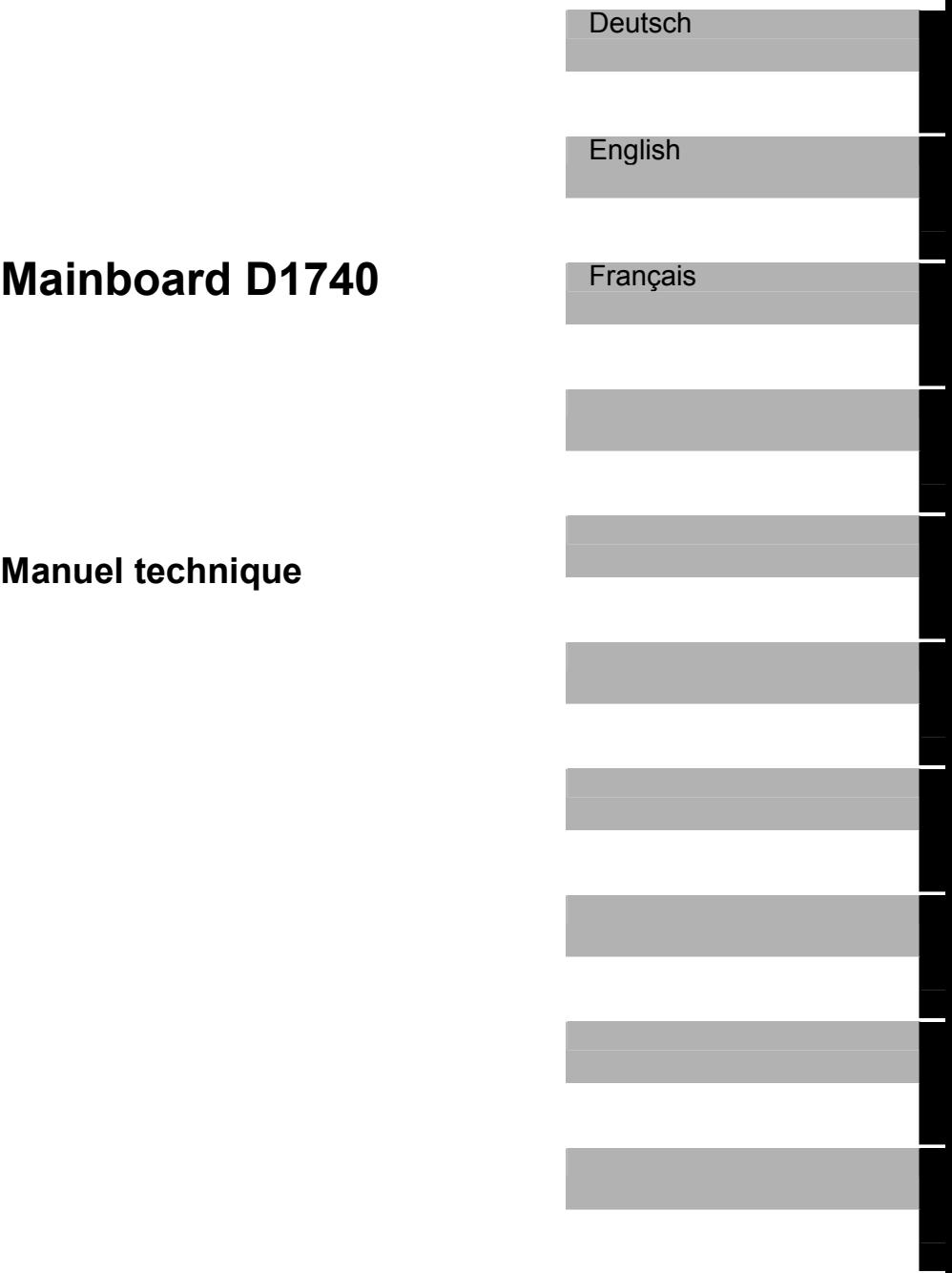

**Edition avril 2004** 

Intel, Pentium und Celeron sind eingetragene Warenzeichen der Intel Corporation, USA.

Microsoft, MS, MS-DOS und Windows sind eingetragene Warenzeichen der Microsoft Corporation.

PS/2 und OS/2 Warp sind eingetragene Warenzeichen von International Business Machines, Inc.

Alle weiteren genannten Warenzeichen sind Warenzeichen oder eingetragene Warenzeichen der jeweiligen Inhaber und werden als geschützt anerkannt.

Copyright © Fujitsu Siemens Computers GmbH 2004

Alle Rechte vorbehalten, insbesondere (auch auszugsweise) die der Übersetzung, des Nachdrucks, der Wiedergabe durch Kopieren oder ähnliche Verfahren.

Zuwiderhandlungen verpflichten zu Schadenersatz.

Alle Rechte vorbehalten, insbesondere für den Fall der Patenterteilung oder GM-Eintragung.

Liefermöglichkeiten und technische Änderungen vorbehalten.

Dieses Handbuch wurde erstellt von

cognitas. Gesellschaft für Technik-Dokumentation mbH

www.cognitas.de

Intel, Pentium and Celeron are registered trademarks of Intel Corporation, USA.

Microsoft, MS, MS-DOS and Windows are registered trademarks of Microsoft Corporation.

PS/2 and OS/2 Warp are registered trademarks of International Business Machines, Inc.

All other trademarks referenced are trademarks or registered trademarks of their respective owners, whose protected rights are acknowledged.

All rights, including rights of translation, reproduction by printing, copying or similar methods, even of parts are reserved.

Offenders will be liable for damages.

All rights, including rights created by patent grant or registration of a utility model or design, are reserved. Delivery subject to availability.

Right of technical modification reserved.

This manual was produced by cognitas. Gesellschaft für Technik-Dokumentation mbH www.cognitas.de

# **‹bersicht/Overview Mainboard D1740**

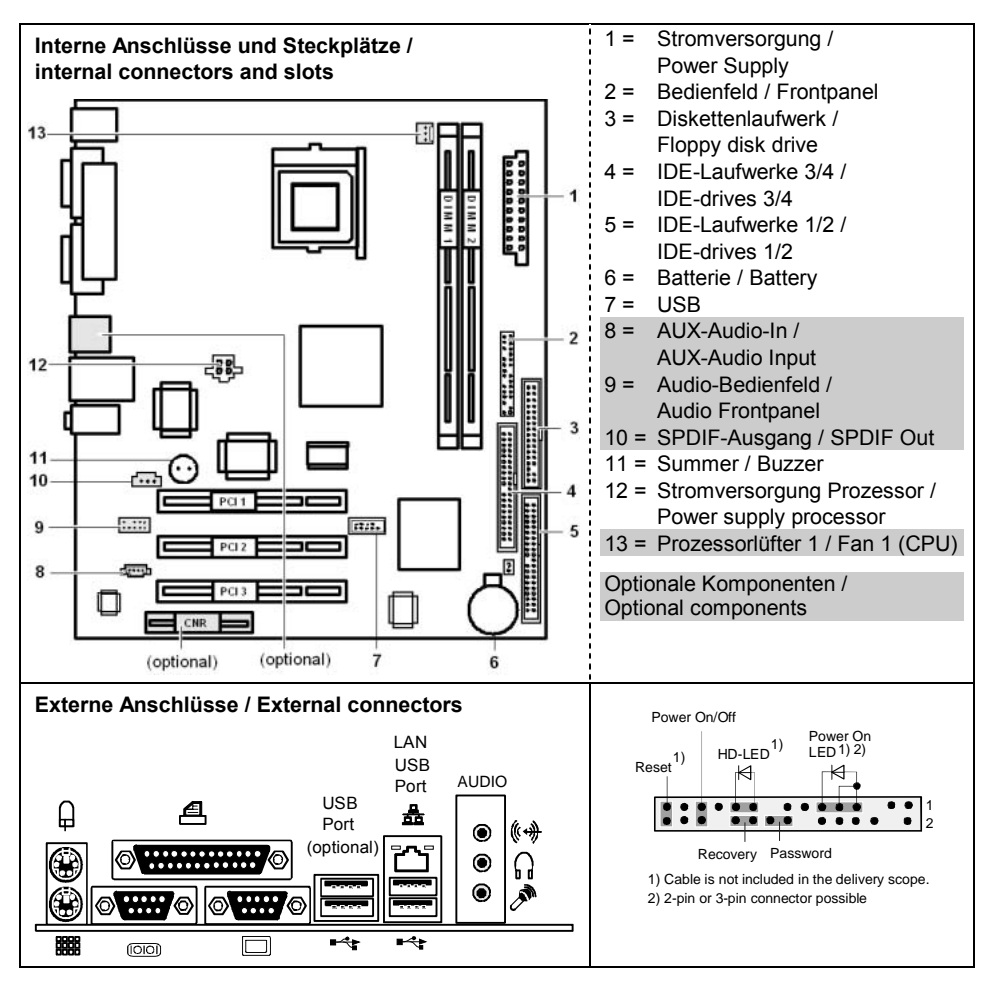

# **Sommaire**

![](_page_8_Picture_10.jpeg)

# <span id="page-10-0"></span>**Mainboard D1740**

Votre carte mère est disponible en plusieurs niveaux d'équipement. Selon la configuration de votre carte mère, il est possible que certains composants matériels ne soient pas présents, bien que décrits dans le présent manuel.

#### **Autres informations**

Vous trouverez des informations sur le *Setup du BIOS* ainsi que des descriptions supplémentaires des pilotes dans :

- les fichiers "Lisezmoi" sur votre disque dur
- les disquettes de pilotes existantes
- sur les CD "Drivers & Utilities Collection", "Drivers & Utilities" ou "ServerStart".

![](_page_10_Picture_8.jpeg)

Pour charger la documentation, le programme **Acrobat Reader** doit être installé. Le programme est disponible dans le répertoire utls/acrobat du CD-Rom.

Vous trouverez d'autres informations dans les fichiers lisezmoi.txt correspondants.

### **Symboles**

Les symboles suivants sont utilisés dans ce manuel.

![](_page_10_Picture_13.jpeg)

 $\sin$  signale des remarques dont le non-respect peut nuire à votre santé ou entraîner des dommages matériels.

![](_page_10_Picture_15.jpeg)

désigne des informations et conseils complémentaires pour une utilisation adéquate du système.

- ► signale une opération que vous devez exécuter.
- □ signifie que vous devez insérer un espace à cette position.
- ↵ signifie que vous devez actionner la touche EntrÈe.

Les textes en caractères machine correspondent à des affichages écran.

**Les textes en caractères machine gras** sont des textes que vous devez entrer au clavier.

Les *caractères en italiques* symbolisent des commandes ou des options de menu.

"Entre quillemets" sert à identifier des titres de chapitres et différents concepts à mettre en Èvidence.

## <span id="page-11-1"></span><span id="page-11-0"></span>**Remarques importantes**

Si la carte mère est intégrée, vous devez ouvrir le système pour y accéder. La facon de démonter et de remonter le système est décrite dans le manuel d'utilisation du système.

![](_page_11_Picture_3.jpeg)

Veuillez respecter les consignes de sécurité indiquées dans le manuel d'utilisation du système

Un remplacement non conforme de la pile au lithium peut provoquer une explosion. Par conséquent, lisez impérativement les informations reprises dans le chapitre "Extensions / mises à niveau" - "Remplacer la pile au lithium".

En cours de fonctionnement, certains composants peuvent devenir très chauds. Veuillez en tenir compte lors de toute extension de la carte mère. Le risque de brûlure est réel!

Tel qu'il est livré, cet carte est conforme à la directive CE 89/336/CEE "Compatibilité électromagnétique".

La conformité a été testée dans une configuration typique de PC.

Lors du montage de la carte, il convient de respecter les consignes de montage spécifiques qui fiqurent dans le manuel d'utilisation de l'appareil.

Les câbles de données vers les périphériques doivent disposer d'un blindage suffisant

![](_page_11_Picture_12.jpeg)

La garantie expire si vous endommagez le système en montant ou en remplacant des extensions. Pour obtenir des informations sur les extensions possibles, consultez notre S.A.V. ou votre revendeur.

### Remarques relatives aux cartes

Pour éviter d'endommager la carte mère ainsi que les éléments et circuits qu'elle comporte, montez et démontez les cartes avec le plus grand soin et la plus grande prudence. Veillez à ce que les cartes soient insérées verticalement, sans endommager de composants, de circuits ou d'autres éléments (comme les contacts à ressort EMI p. ex.).

Retirez la fiche secteur de la prise de courant à terre de protection afin que le système et la carte mère soient séparés de la tension du réseau.

Manipulez les mécanismes de verrouillage (taquet d'encastrement, boulons de centrage, etc.) avec précaution lors du remplacement de la carte mère ou de composants (module mémoire ou processeur, p. ex;).

N'utilisez jamais d'objets pointus (tournevis) comme levier.

![](_page_11_Picture_19.jpeg)

Les cartes constituées d'éléments à risque électrostatique (ESD = Electrostatic Sensitive Devices) sont signalées par l'étiquette ci-contre :

Si vous manipulez des cartes constituées d'éléments à risque électrostatique, vous devez impérativement respecter les consignes suivantes :

- Vous devez vous décharger de l'électricité statique (en touchant un objet relié à la terre, par exemple) avant de manipuler les cartes.
- Les appareils et outils utilisés doivent être dépourvus de toute charge statique.
- Débranchez les câbles avant de connecter ou de déconnecter les cartes.
- Manipulez les cartes en les tenant uniquement par leurs bords.

Evitez de toucher les broches ou les circuits d'une carte.

## <span id="page-12-0"></span>Aperçu des caractéristiques

![](_page_12_Picture_26.jpeg)

Support technique pour PSC FMB 1.0  $\star$ 

#### Caractéristiques spéciales sur carte

![](_page_12_Picture_27.jpeg)

#### **Ports internes**

![](_page_12_Picture_28.jpeg)

<span id="page-13-0"></span>![](_page_13_Picture_41.jpeg)

#### **Ports externes**

![](_page_13_Picture_42.jpeg)

utilisé pour des appareils internes ou en option via le panneau de commande en face avant ou arrière

n'est pas supporté par les alimentations standard

### Spécificités techniques - Caractéristiques particulières

Votre carte mère est disponible en plusieurs niveaux d'équipement. Votre carte mère présente ou supporte les caractéristiques décrites ci-après, en fonction de sa configuration.

#### **Silent Fan LT**

![](_page_13_Picture_9.jpeg)

Un contrôleur règle le ventilateur du processeur de votre PC et empêche ainsi toutes les nuisances sonores inutiles. Le contrôleur fonctionne indépendamment du système d'exploitation et du processeur.

#### **Silent Drives**

![](_page_14_Picture_2.jpeg)

Les disques durs et les lecteurs optiques (CD-Rom, CD-RW, DVD etc.) comptent en plus des ventilateurs parmi les sources de bruit les plus importantes d'un PC. Dans le *Setup du BIOS* vous pouvez basculer ces lecteurs dans un mode plus silencieux.

#### **Recovery BIOS**

![](_page_14_Picture_5.jpeg)

En cas d'une mise à jour incomplète du BIOS (suite à une panne de courant, p. ex.), le BIOS système est détruit. Toutes les cartes mères de Fujitsu Siemens Computers disposent d'un 'Recovery BIOS'. Le BIOS détruit peut ainsi être facilement restauré. Vous trouverez des instructions précises dans le chapitre ["BIOS-Recovery - Restaurer le BIOS](#page-32-1) système".

#### **DeskUpdate**

![](_page_14_Picture_8.jpeg)

*DeskUpdate* permet une installation simple et automatisée des pilotes. La fonction est disponible aussi bien sur le CD "Drivers & Utillities" que sur Internet.

#### **Multi Boot**

![](_page_14_Picture_11.jpeg)

Le BIOS des cartes mères Fujitsu Siemens Computers permet d'initialiser le système à partir de périphériques de stockage de masse de tout type. Au nombre de ces pÈriphÈriques, citons les disques durs IDE mais aussi les lecteurs optiques comme, p. ex., le CD-Rom, le DVD et les lecteurs externes qui se connectent sur un port USB ou FireWire.

#### **USB Security**

![](_page_14_Picture_14.jpeg)

*USB Security* est une fonction du BIOS qui offre une protection indépendante du système d'exploitation contre tout accès non autorisé au système. Quand *USB* Security est activé, le Système peut être uniquement démarré si le MemoryBird de Fujitsu Siemens Computers est branché sur un des ports USB disponibles.

# <span id="page-15-0"></span>Notice succincte Monter la carte mère

Si vous avez acheté la carte mère séparément, vous pouvez la monter sur votre système en suivant les quelques instructions ci-dessous.

Les tâches décrites ci-après présupposent une connaissance élémentaire des PC et ne peuvent être exécutées par des profanes. Si vous n'êtes pas sûr de posséder les connaissances requises, confiez ces tâches à un spécialiste.

Les illustrations des systèmes montrent des exemples de boîtiers possibles.

## **Avant le montage**

- Respectez les instructions données dans le chapitre "Remarques importantes".
- Vérifiez si le processeur, les modules d'extension mémoire et l'alimentation électrique conviennent pour ce type de carte mère :
	- Pour les processeurs, voir le chapitre "Monter/démonter le processeur".
	- Pour les modules d'extension mémoire, voir le chapitre "Etendre la mémoire vive".
	- Pour l'alimentation électrique, voir le chapitre "Propriétés électriques".
- Vérifiez si la consommation de courant des ventilateurs (processeur, boîtier) n'excède pas la capacité de charge des ports ventilateurs (voir le chapitre "Propriétés électriques").
- Ы Commencez par monter les composants absolument indispensables (carte graphique. processeur et refroidisseur, module d'extension mémoire) et procédez uniquement aux branchements nécessaires (bloc d'alimentation, raccordements de boîtier comme le commutateur ATX, disque dur ou lecteur de disquettes). Les autres cartes et appareils ne peuvent être montés qu' une fois que la configuration minimale a été démarrée avec succès (voir le chapitre "Réglages avec interrupteurs et cavaliers ").

#### **Montage**

Dans la mesure du possible, équipez déjà la carte mère, avant son montage dans le boîtier, d'un processeur, d'un refroidisseur et de modules d'extension mémoire. Vous trouverez d'autres informations à ce sujet dans le chapitre "Monter/démonter le processeur".

![](_page_15_Picture_15.jpeg)

Ouvrez le boîtier en suivant les instructions reprises dans le manuel d'utilisation de votre système.

![](_page_16_Picture_1.jpeg)

Si aucun panneau de raccordement approprié n'a été prévu dans le boîtier, montez le panneau de raccordement (1) compris dans la livraison.

Veillez à ce que le cache soit bien orienté de manière à adapter les raccordements à la carte mère par la suite.

Présentez la carte mère par le côté comportant le panneau de raccordement (2) et insérez ensuite la carte dans le boîtier (3).

Veillez à ce que tous les écarteurs du boîtier soient en regard des orifices de montage de la carte mère.

- Fixez la carte mère avec les vis livrées.
- Raccordez les câbles d'alimentation électrique, le panneau de commande et les lecteurs de disquette aux différents ports de la carte mère.

#### **Installation des pilotes**

Installez les pilotes destinés au jeu de composant (chipset). Ces pilotes sont disponibles sur le CD "Drivers & Utilities" fourni. Pour l'installation des pilotes, voir le chapitre "Pilotes".

# <span id="page-17-0"></span>**Ports et connecteurs**

Vous trouverez líemplacement des ports et des connecteurs sur la page "Couverture/Cover ". Les composants et connecteurs marqués ne doivent pas être disponibles sur la carte mère.

## **Ports externes**

Vous trouverez líemplacement des ports externes sur la page "Couverture/Cover".

![](_page_17_Figure_5.jpeg)

#### **Port LAN**

Cette carte mère est équipée d'un contrôleur LAN ADMtek AN983B. Le contrôleur LAN accepte des débits de 10 Mbits/s et 100 Mbits/s. Il intègre une mémoire tampon d'émission et de réception (FIFO) de 3 Koctets et supporte la fonctionnalité WOL via Magic Packet™.

Il est également possible de faire démarrer un appareil sans disque dur d'amorcage propre via LAN. bootix® LAN BootP ou bootix® PXE sont supportés.

Le port LAN RJ45 comprend deux DEL (diodes électroluminescentes).

![](_page_17_Picture_10.jpeg)

- 1 = síallume en vert : Une liaison existe (vers un concentrateur, p. ex.). clignote en vert : Activité
- $2 =$  s'allume en jaune: 100 Mbits/s

Èteinte: 10 Mbits/s

### **Ports audio et configuration audio**

#### <span id="page-18-0"></span>**Prises audio**

![](_page_18_Figure_3.jpeg)

#### **Raccorder des haut-parleurs**

La carte mère supporte les fonctions audio à 2, 4 ou 6 canaux. De manière à bénéficier d'un son avec effet "surround", il est possible de raccorder un max, de 6 haut-parleurs analogiques et d'utiliser la sortie numérique S/PDIF.

#### Sortie audio analogique à 2 canaux

La configuration à 2 canaux propose les fonctions Line-In, Line-Out et MIC. MIC peut être configuré pour un branchement en face avant ou en face arrière du PC (voir le chapitre ["Configuration audio"](#page-19-0)).

- $1 =$ stéréo G/D In
- $2 =$ stéréo G/D Out
- 3 = MIC In ou sans fonction (voir section ["Configuration audio](#page-19-0)

#### Sortie audio analogique à 2 canaux et écouteurs

La configuration à 2 canaux avec écouteurs propose les fonctions Line-In, écouteurs Out et MIC. MIC peut être configuré pour un branchement en face avant ou en face arrière du PC (voir le chapitre ["Configuration audio](#page-19-0) 

- $1 =$ stéréo G/D In
- $2 =$  écouteurs Out
- 3 = MIC In ou sans fonction (voir section ["Configuration audio](#page-19-0)

#### Sortie audio analogique à 4 canaux

- 1 = surround G/D Out
- $2 =$ stéréo G/D Out
- $3 = MIC$

#### Sortie audio analogique à 6 canaux

Les canaux central et subwoofer peuvent être permutés.

- $1 =$  surround G/D Out
- $2 =$ stéréo G/D Out
- 3 = canal central et subwoofer

![](_page_18_Picture_25.jpeg)

En fonction de la version des pilotes, logiciel ou matériel et du système d'exploitation, les fonctions peuvent différer de cette représentation. Vous trouverez le cas échéant d'autres informations dans l'aide respective ainsi que dans la section ["Configuration audio"](#page-19-0).

### <span id="page-19-0"></span>**Configuration audio**

La carte mère supporte les fonctions audio à 2, 4 ou 6 canaux. De manière à bénéficier d'un son avec effet "surround", il est possible de raccorder un max. de 6 haut-parleurs analogiques et d'utiliser la sortie numérique S/PDIF (voir section "Prises audio").

En fonction du système d'exploitation utilisé, du pilote pour la fonction audio et d'autres logiciels éventuellement installés, vous pourrez configurer les propriétés audio.

![](_page_19_Picture_4.jpeg)

La fonction MIC peut être configurée pour une utilisation en face avant ou en face arrière du PC si le boîtier est équipé d'une entrée MIC en face avant correctement connectée (voir également le chapitre "Affectation des broches des ports internes", section "Panneau de commande / Front panel"). Pour permuter l'utilisation, entrez dans le Setup du BIOS ou dans l'aide du logiciel Sigmatel JackSharing installé automatiquement ou disponible sur le CD "Drivers & Utilities" fourni avec votre carte mère.

#### **Pilotes**

Pour utiliser la fonction audio à 2, 4 ou 6 canaux, un pilote approprié doit être installé. Si le pilote n'est pas encore installé, procédez comme décrit au chapitre "Extensions / mises à niveau", section "Pilotes"

#### Logiciel

Pour configurer l'entrée MIC et exploiter toutes les fonctionnalités audio de votre carte mère, il peut s'avérer nécessaire d'installer d'autres logiciels. Si les logiciels nécessaires n'ont pas été installés automatiquement, vous les trouverez sur le CD "Drivers & Utilities" fourni.

#### **BIOS**

L'entrée MIC peut se configurer dans une version récente du BIOS pour une utilisation en face avant ou arrière du PC. Vous trouverez plus d'informations dans le manuel "Setup du BIOS".

#### <span id="page-20-0"></span>Port graphique - Résolutions d'écran supportées

Le contrôleur d'écran de la carte mère présente les résolutions indiquées ci-après, en fonction du système d'exploitation utilisé.

Si vous utilisez un autre contrôleur d'écran, les résolutions supportées sont reprises dans la documentation relative au contrôleur d'écran

![](_page_20_Picture_45.jpeg)

## Ports internes et connecteurs

Vous trouverez l'emplacement des ports internes et des connecteurs sur la page "Couverture/Cover". Vous trouverez ici des informations supplémentaires sur certains ports.

### Port pour disques durs

Les disques durs Ultra-ATA/66 ou Ultra-ATA/100 doivent être raccordés à l'aide d'un câble spécialement prévu pour l'utilisation de disques durs Ultra-ATA/66 ou Ultra-ATA/100.

Raccordez l'extrémité du câble pourvue d'une marque bleue à la carte mère.  $\blacksquare$ 

## <span id="page-21-1"></span><span id="page-21-0"></span>**Affectation des broches des ports internes**

Vous trouverez ci-dessous l'affectation des broches de quelques ports internes, en français et/ou anglais.

![](_page_21_Picture_3.jpeg)

**i** | Certains ports décrits peuvent être optionnels !

#### <span id="page-21-2"></span>**Panneau de commande / Front panel**

Respectez la polarité des DEL. Dans le cas de câbles de raccordement, le pôle positif est souvent désigné par un câble de couleur.

![](_page_21_Figure_7.jpeg)

![](_page_21_Picture_171.jpeg)

#### **AUX-Audio In ou CD-ROM Audio Conecteur**

![](_page_21_Picture_10.jpeg)

![](_page_21_Picture_172.jpeg)

![](_page_22_Picture_198.jpeg)

![](_page_22_Picture_199.jpeg)

Si le panneau de commande audio n'est pas utilisé, vous devez mettre des cavaliers sur les paires de broches 5/6 et 9/10.

### **USB - bi-canal**

(internal or external via special wire)

![](_page_22_Figure_6.jpeg)

1

 $\overline{\cdots}$ 

![](_page_22_Picture_200.jpeg)

#### **Ventilateur 1/ Fan 1 (CPU)**

(processor fan - only for 3 pin fans)

![](_page_22_Picture_201.jpeg)

#### **Alimentation électrique ATX / Power supply ATX**

![](_page_23_Figure_2.jpeg)

![](_page_23_Picture_134.jpeg)

#### **Alimentation électrique du processeur / Processor power supply**

![](_page_23_Figure_5.jpeg)

![](_page_23_Picture_135.jpeg)

# <span id="page-24-1"></span><span id="page-24-0"></span>Réglages avec interrupteurs et cavaliers

Réglage sur la barrette de connecteurs du panneau de commande

![](_page_24_Figure_3.jpeg)

Paire de broches A enfichée = contourner le mot de passe du système et du Setup du BIOS

Paire de broches B enfichée = restaurer le BIOS système

Paire de broches C enfichée = état à la livraison

![](_page_24_Figure_7.jpeg)

Faites attention à la position exacte des paires de broches!

#### Utiliser le mot de passe du système et du Setup du BIOS - paire de broches A

Paire de broches A permet l'utilisation du mot de passe du système et du Setup du BIOS.

 $On /$ Lors de la mise en service de l'appareil, le mot de passe du système et du Setup du BIOS est court-circuité et peut être modifié. enfiché

Le mot de passe du système et du Setup du BIOS doit être introduit lors de la mise  $Off/$ sous tension de l'appareil. non enfiché

#### Restaurer le BIOS système - paire de broches B

Paire de broches B permet de restaurer le BIOS système après une mise à niveau incorrecte. Pour restaurer le BIOS système, vous avez besoin d'une "disquette Flash-BIOS" (veuillez contacter notre  $S.A.V.$ ).

Le BIOS système démarre à partir du lecteur de disquettes A: et la disquette de  $On /$ BIOS Flash introduite écrase le BIOS système sur la carte mère. enfiché

Fonctionnement normal (réglage standard).  $Off/$ non enfiché

# <span id="page-25-1"></span><span id="page-25-0"></span>Extensions / mises à niveau

![](_page_25_Picture_2.jpeg)

Avant de procéder aux différentes manipulations décrites dans ce manuel, quittez le mode d'économie d'énergie, mettez l'appareil hors tension et retirez la fiche secteur de la prise avec terre de protection !

Même après l'avoir arrêté normalement, certaines parties de l'appareil (p. ex. modules d'extension mémoire, cartes d'extension AGP et PCI) sont encore sous tension.

## <span id="page-25-2"></span>Monter/démonter le processeur

#### Caractéristiques techniques

Intel Pentium 4 avec bus système 400 ou 533 MHz en configuration mPGA478.

Celeron avec 400 ou 533 MHz bus système en configuration mPGA478.

Vous trouverez une liste actualisée des processeurs supportés par cette carte mère sur Internet à l'adresse suivante : www.fujitsu-siemens.com/mainboards.

### Monter le processeur avec refroidisseur et ventilateur (en option)

Retirez le ventilateur éventuel ainsi que le refroidisseur.

![](_page_25_Picture_12.jpeg)

- Soulevez le levier dans le sens de la flèche (1) et relevez-le jusqu'à la butée (2).
- Retirez l'ancien processeur de son logement (3).
- Placez le nouveau processeur dans son logement de telle manière que le coin biseauté du processeur coïncide (4) avec le motif formé par les perforations du logement (A).

![](_page_25_Picture_16.jpeg)

L'angle biseauté du processeur peut également être situé à un autre endroit que celui indiqué sur le dessin.

Rabaissez le levier vers le bas jusqu'à l'entendre s'encastrer (5).

### Montage du refroidisseur

Utilisez impérativement un matériau conducteur de chaleur entre le processeur et le refroidisseur. Si un film (en caoutchouc) conducteur de chaleur a déjà été apposé sur le refroidisseur, utilisez-le. Si ce n'est pas le cas, appliquez une très fine couche d'enduit conducteur de chaleur.

Vous ne pouvez utiliser les films conducteurs de chaleur qu'une seule fois. Si vous retirez le refroidisseur, vous devrez le nettover et appliquer un nouvelle couche d'enduit conducteur de chaleur avant de le remonter.

Veuillez tenir compte du fait que les clips de fixation du refroidisseur nécessaires sur la carte mère varient en fonction du type de refroidisseur utilisé.

![](_page_26_Picture_5.jpeg)

Si une contre-plaque est montée sur la face inférieure de la carte mère n'utilisez pas de refroidisseurs de type "Intel Boxed". En effet, les clips de fixation du refroidisseur seraient alors endommagés

Si vous utilisez un refroidisseur "Intel Boxed", veillez à ce que la carte mère soit adaptée en conséquence. Le kit d'adaptation est livré avec la carte mère ou est disponible séparément.

Si aucune contre-plaque n'est montée, vous pouvez utiliser aussi bien des refroidisseurs "Intel Boxed" que des refroidisseurs standard. Si vous utilisez un refroidisseur "Intel" Boxed", la carte mère fléchit en raison de la forte pression exercée par les clips de fixation. Ce comportement est ainsi décrit en détail par Intel.

![](_page_26_Picture_9.jpeg)

- Suivant le modèle vous devez soit retirer un film de protection du refroidisseur soit enduire le refroidisseur d'une pâte conductrice de chaleur avant de le remonter
- Des clips de fixation du refroidisseur sont compris dans la livraison suivant le type de processeur.
- Si vous avez monté le ventilateur optionnel. connectez la fiche du ventilateur au port correspondant sur la carte mère.

### <span id="page-27-1"></span><span id="page-27-0"></span>**Etendre la mÈmoire vive**

#### **CaractÈristiques techniques**

Technologie : Modules DIMM DDR 200, DDR 266 ou DDR 333 sans tampon 184 broches ; 2,5 V; 64 bits, non-CCE

Taille : 128 Mo jusqu'à 2 Go DDR SDRAM

Tailles des modules : 128, 256, 512 ou 1024 Moctets par module

Vous trouverez une liste actualisée des modules d'extension mémoire recommandés pour cette carte mère sur Internet à l'adresse suivante : *www.fujitsu-siemens.com/mainboards.* 

Au moins un module d'extension mémoire doit être monté. Il est possible de combiner des modules d'extension mémoire de capacités différentes.

![](_page_27_Picture_8.jpeg)

Seules des modules d'extension mémoire 2,5 V sans tampon peuvent être utilisées. Les modules équipés d'un tampon ne sont pas autorisés.

Les modules d'extension mémoire DDR-DIMM doivent être conformes aux normes PC1600 (DDR 200), PC2100 (DDR 266) ou PC2700 (DDR 333).

#### **Monter le module mÈmoire**

![](_page_27_Picture_12.jpeg)

- Ecartez les clips de fixation de part et d'autre du logement correspondant.
- Poussez le module d'extension mémoire dans son logement (1).
- Relevez les clips de fixation latéraux jusqu'à ce qu'ils s'encastrent sur le module d'extension mémoire (2).

#### <span id="page-28-0"></span>**DÈmonter un module mÈmoire**

![](_page_28_Picture_2.jpeg)

- Ecartez les clips de fixation à gauche et à droite (1).
- Retirez le module d'extension mémoire de son logement (2).

## **Monter des cartes PCI**

#### **Caractéristiques techniques** :

Ports PCI 32°bits / 33 MHz Tension d'alimentation 5 V et 3.3 V Tension auxiliaire 3,3 V

### **Interruptions de BUS PCI - SÈlection du logement PCI adÈquat**

![](_page_28_Picture_9.jpeg)

Afin d'obtenir une stabilité, des performances et une compatibilité optimales, évitez l'utilisation multiple de lignes IRQ ISA ou IRQ PCI (IRQ Sharing). Si l'IRQ Sharing est inévitable, tous les périphériques impliqués et leurs pilotes doivent supporter l'IRQ Sharing.

Les lignes IRQ PCI relient les ports AGP, les ports PCI et les composants embarqués avec le contrôleur d'interruption. Les lignes IRQ PCI sont câblées de manière fixe sur la carte mère.

L'affectation des IRQ ISA aux lignes IRQ PCI est normalement fixée automatiquement par le BIOS (voir description "Setup du BIOS").

#### **Cartes díextension monofonctionnelles :**

Les cartes d'extension AGP et PCI standard ont besoin tout au plus d'une interruption, désignée comme interruption PCI INT A. Les cartes d'extension ne nécessitant aucune interruption peuvent être montées dans n'importe quel logement.

#### <span id="page-29-0"></span>Cartes d'extension multifonctions ou cartes d'extension avec pont PCI-PCI intégré :

Ces cartes d'extension requièrent jusqu'à quatre interruptions PCI : INT A. INT B. INT C. INT D. Le nombre et la nature des interruptions utilisées figurent dans la documentation livrée avec la carte.

![](_page_29_Picture_63.jpeg)

L'affectation des interruptions PCI aux lignes PCI IRQ est reprise dans le tableau suivant :

Commencez par utiliser des logements PCI disposant d'une seule ligne IRQ PCI (pas d'IRQ Sharing). Si vous devez utiliser un autre logement PCI avec IRQ Sharing, vérifiez si la carte d'extension IRQ Sharing supporte parfaitement les autres périphériques de cette ligne IRQ PCI. Les pilotes de toutes les cartes et composants de cette ligne IRQ PCI doivent également supporter l'IRQ Sharing.

### <span id="page-29-1"></span>Remplacer la pile au lithium

Afin de permettre une sauvegarde durable des informations système, une pile au lithium est intégrée qui alimente la mémoire CMOS en courant. Lorsque la tension de la pile est trop faible ou que la pile est vide, un message d'erreur approprié est généré. La pile au lithium doit alors être remplacée

![](_page_29_Picture_8.jpeg)

Un remplacement non conforme de la pile au lithium peut provoquer une explosion !

La pile de remplacement doit être absolument identique au module remplacé ou d'un type recommandé par le fabricant.

Ne jetez pas la pile au lithium avec les ordures ménagères. Elle doit être éliminée conformément à la réglementation relative aux déchets spéciaux.

Lors du remplacement de la pile, respectez impérativement la bonne polarité de la pile pôle positif vers le haut !

Le support de la pile au lithium est disponible en plusieurs exécutions qui fonctionnent de la même manière.

![](_page_30_Figure_2.jpeg)

- ► Appuyez sur le taquet d'encastrement dans le sens de la flèche pour faire légèrement ressortir la pile de son support (1).
- Retirez la pile du compartiment (2).
- Replacez la nouvelle pile au lithium de même type dans le support (3).

## <span id="page-31-0"></span>**BIOS - Actualisation**

#### Quand une mise à jour du BIOS est-elle nécessaire ?

Fujitsu Siemens Computers propose de nouvelles versions du BIOS afin de garantir la compatibilité avec les nouveaux systèmes d'exploitation, les nouveaux logiciels ou le nouveau matériel. De nouvelles fonctionnalités du BIOS peuvent en outre être intégrées.

Une mise à jour du BIOS est toujours nécessaire en cas de problème ne pouvant être résolu par l'utilisation de nouveaux pilotes ou logiciels.

#### **O˘ se procurer des mises ‡ jour du BIOS ?**

Les mises à jour du BIOS sont disponibles sur Internet à l'adresse suivante : *www.fujitsusiemens.com/mainboards*.

#### **Comment fonctionne une mise à jour du BIOS ?**

Deux possibilités s'offrent à vous :

#### 1. Mise à jour du BIOS sous DOS avec disquette de mise à jour du BIOS opérationnelle -**Brève description**

- Téléchargez sur votre PC le fichier de mi-{}-se à jour sur notre page Internet.
- ► Introduisez une disquette vierge (1,44 Mo).
- Lancez l'exécution du fichier de mise à jour (p. ex. : *1522103.EXE*).

Une disquette amorçable de mise à jour est créée. Laissez cette disquette dans le lecteur de disquettes.

- ► RedÈmarrez le PC.
- ► Suivez les instructions ‡ l'Ècran.

![](_page_31_Picture_16.jpeg)

Vous trouverez des informations détaillées sur une mise à jour du BIOS sous DOS dans le manuel "BIOS-Setup" (CD "Drivers & Utilities").

#### 2. Mise à jour du BIOS sous Windows avec l'utilitaire DeskFlash

Le BIOS peut également être mis à jour directement sous Windows avec l'utilitaire *DeskFlash*. *DeskFlash* se trouve sur le CD "Drivers & Utilities" (‡ partir de la version 2001.05 avec *DeskView*OEM V5.0). Les instructions díinstallation sont reprises dans le fichier *Lisezmoi* ou *Readme*, dans le sousrÈpertoire *DeskFlash*. Vous trouverez díautres informations sur *DeskFlash* dans le fichier *DeskView.PDF* et dans l'aide en ligne de *DeskView*OEM.

## <span id="page-32-0"></span>**BIOS-Recovery - Restaurer le BIOS système**

![](_page_32_Picture_2.jpeg)

**i** | Tous les réglages du BIOS sont ramenés à des valeurs par défaut.

- Démontez l'appareil comme décrit dans le manuel d'utilisation.
- Réglez l'interrupteur pour "la restauration du BIOS système" en position *MARCHE*. (voir chapitre ["RÈglages avec interrupteurs et cavaliers"](#page-24-1)).
- Déverrouillez l'appareil comme décrit dans le manuel d'utilisation.
- Introduisez une disquette de mise à jour du BIOS et démarrez le PC.
- ► Ecoutez attentivement les tonalités émises par les haut-parleurs. La restauration du BIOS est réussie lorsque vous entendez les tonalités successives "court-court-long-long-long" et que le voyant d'accès à la disquette est éteint. La procédure peut durer quelques minutes.
- Démontez l'appareil comme décrit dans le manuel d'utilisation.
- ► RÈglez l'interrupteur pour "la restauration du BIOS systËme" en position *ARR T*.
- Déverrouillez l'appareil comme décrit dans le manuel d'utilisation.
- Retirez la disquette du lecteur de disquettes.
- ► DÈmarrez le PC et appelez le *Setup du BIOS*.
- ► Dans le Menu *Advanced*, choisissez *Reset Configuration Data* puis modifiez le paramÈtrage en optant pour *Yes*.
- ► Terminez le *Setup du BIOS* et enregistrez les modifications.

La restauration du BIOS est terminée. Le système démarre.

<span id="page-32-1"></span>![](_page_32_Picture_17.jpeg)

Vous trouverez des informations détaillées sur la restauration du BIOS dans le manuel. au chapitre "Setup du BIOS" (CD "Drivers & Utilities").

## <span id="page-33-0"></span>Mise à jour du microcode

#### Qu'entend-on par mise à jour du microcode ?

Comme certains processeurs ne disposent pas de pilotes, Intel permet, à partir des processeurs de la famille P6 (Pentium Pro), de mettre à jour le jeu d'instructions (microcode) du processeur. Des erreurs de moindre importance peuvent ainsi être supprimées et les performances peuvent être améliorées

Pour garantir un niveau de performance optimal et un fonctionnement irréprochable Intel recommande une mise à jour réqulière du microcode. Intel considère toute utilisation du processeur sans mise à jour réqulière du microcode comme une exploitation non conforme aux normes spécifiées.

#### Protection du processeur sur les cartes mères de Fujitsu Siemens Computers

Si le processeur utilisé comporte un microcode ancien ou erroné, le fonctionnement irréprochable de la carte mère n'est pas garanti. Fujitsu Siemens Computers a donc doté ses cartes mères d'une fonctionnalité qui interrompt la procédure de démarrage si aucun microcode n'est adapté au processeur installé. Le message d'erreur affiché est le suivant

Patch for installed CPU not loaded. Please run the bios flash update diskette

Le message reste affiché aussi longtemps que le microcode n'a pas été mis à jour. Si l'ordinateur est quand même utilisé sans mise à jour du microcode, un fonctionnement irréprochable n'est pas qaranti.

#### Quand le microcode devrait-il être mis à jour ?

Le microcode devrait être mis à jour dans les cas suivants :

- Après l'installation d'un nouveau processeur
- Lors de l'apparition d'une nouvelle mise à jour du microcode.

Seule une version mise à jour du jeu d'instructions du processeur est ici enregistrée, contrairement à ce qui se produit lors d'une mise à jour du BIOS. Le BIOS système reste inchangé.

Pilotes

#### <span id="page-34-0"></span>Mise à jour du microcode sous DOS avec disquette de mise à jour du microcode - brève description

- Téléchargez sur votre PC le fichier de mise à jour sur notre page Internet. ь
- Introduisez une disquette vierge (1.44 Mo).
- Lancez l'exécution du fichier de mise à jour sous DOS (ex. : 1495101.EXE).
- Une disquette amorcable de mise à jour est créée. Laissez la disquette dans le lecteur de disquettes.
- Redémarrez le PC.
- Suivez les instructions à l'écran.

Pour vérifier si la mise à jour la plus récente du microcode a été chargée, vous pouvez consulter le Patch-ID du processeur.

Dans le Setup du BIOS, appuyez sur la touche  $\boxed{F1}$ .

Vous trouverez l'entrée CPU / Patch ID sur la page d'information affichée.

Vous trouverez une liste des processeurs actuels et des identifications de correction correspondantes sur Internet.

![](_page_34_Picture_12.jpeg)

Si le processeur n'est pas reconnu, utilisez également l'outil de mise à jour du microcode destiné aux processeurs de la famille P6.

## <span id="page-34-1"></span>**Pilotes**

Si aucun pilote n'est installé sur votre système ou si vous souhaitez mettre à jour les pilotes. procédez comme suit :

- Insérez le CD "Drivers & Utilities" dans le lecteur de CD-Rom
- Si le CD ne démarre pas automatiquement, appelez le programme START. EXE dans le répertoire du CD-Rom.
- Choisissez DeskUpdate Installation entièrement automatique.
- Suivez les instructions à l'écran

# <span id="page-35-0"></span>**Annexe**

## <span id="page-35-1"></span>Propriétés électriques

## Charge admise pour les ports et fusibles

![](_page_35_Picture_4.jpeg)

Veillez à ce que les périphériques raccordés ne surchargent pas les ports.

![](_page_35_Picture_49.jpeg)

(fusibles marquée en gris sont optionnel)

Les fusibles de cette carte mère peuvent être utilisés à plusieurs reprises (Polyfuses). Peu de temps après la résolution de l'erreur, replacez les fusibles dans leur position originale.

### Consommation électrique de la carte mère

Pour cette carte mère, vous avez besoin d'un bloc d'alimentation Pentium4 conforme aux normes ATX12V. Si vous ne disposez pas d'un PC de Fujitsu Siemens Computers, assurez-vous que le bloc d'alimentation offre bien les ampérages requis.

![](_page_35_Picture_50.jpeg)

Ces données sont valables pour les composants embarqués et représentent le cas de figure le plus défavorable. Pour les cartes PCI 3,3 V et USB 5 V, un ampérage minimal de, respectivement, 350 mA et 500 mA par périphérique raccordé est nécessaire.

## <span id="page-36-0"></span>Etat du système APM et ACPI, modes d'économie d'énergie

![](_page_36_Picture_42.jpeg)

 $1<sup>1</sup>$ G = Etat général : S = Etat du système

- $)^2$  Deux couleurs
- $3<sup>3</sup>$ Une couleur

 $)^4$ Le bloc d'alimentation doit assurer une tension en mode veille de 5 V capable de supporter des charges suffisantes.

<span id="page-36-1"></span>Pour pouvoir utiliser des fonctions Wake-Up, l'alimentation électrique doit garantir une tension auxiliaire de 5 V pour un ampérage minimal de 1 A.

## <span id="page-37-0"></span>**Révision de la carte mère et version du BIOS**

Le niveau de compatibilité avec de nouveaux processeurs, par exemple, peut dépendre de la version du BIOS utilisé ou du niveau de révision de la carte mère. Les listes de compatibilité processeur - BIOS sont disponibles sur Internet à l'adresse suivante : *www.fujitsusiemens.com/mainboards*.

#### **Carte mËre : niveau de rÈvision**

Le niveau de révision de la carte mère permet d'identifier exactement la carte mère dont vous disposez. Le niveau de révision figure sur une vignette autocollante apposée sur un des bords de la carte mère :

![](_page_37_Picture_5.jpeg)

D1740-A10 GS1

05618476

Exemple du niveau de révision de la carte mère D D1740-A10 GS1

#### **BIOS Version**

La version du BIOS peut figurer dans le *Setup du BIOS*.

- ► Lors du dÈmarrage, appuyez sur **F2** pour accÈder au *Setup du BIOS*.
- ► Appuyez sur **F1** .

La version du BIOS est reprise sur la page d'information désignée, sous la mention *BIOS Release*.

# <span id="page-38-0"></span>**Messages d'erreur**

Vous trouverez dans ce chapitre les messages d'erreur qui sont générés par les cartes mére.

Available CPUs do not support the same bus frequency - System halted! Memory type mixing detected Non Fujitsu Siemens Memory Module detected - Warranty void

There are more than 32 RDRAM devices in the system

Vérifiez si la configuration du système a changé. Le cas échéant, corrigez-les.

BIOS update for installed CPU failed

Ce message est affiché lorsque la mise à jour Microcode nécessaire pour le processeur installé ne figure pas dans le contenu du BIOS système.

- Démarrez le système après avoir introduit la disquette Flash-BIOS.
- Interrompez la procédure flash normale en répondant à la question d'exécuter la mise à jour du Flash BIOS par

 $n$   $\Box$ 

Pour lancer la mise à jour du Flash BIOS pour le processeur, entrez :

flashbio $\cup$ /p6  $\boxed{J}$ 

Check date and time settings

La date et l'heure du système ne sont pas valides. Réglez la date et l'heure en cours dans le menu Main du Setup du BIOS.

CPU ID 0x failed

Mettez le serveur hors puis à nouveau sous tension. Si le message réapparaît, réglez dans le menu Server - CPU Status du Setup du BIOS le processeur correspondant sur Disabled et adressez-vous à votre revendeur ou à notre S.A.V.

CPII mismatch detected

Vous avez changé de processeur ou modifié le réglage de la fréguence. Les données d'identification du processeur ont donc été modifiées. Confirmez cette modification en ouvrant puis en quittant le Setup du BIOS. Confirmez cette modification en appelant le Setup du BIOS puis en le quittant.

Diskette drive A error Diskette drive B error

> Vérifiez dans le menu Main du Setup du BIOS l'entrée définie pour le lecteur de disquettes. Vérifiez les connexions du lecteur de disquettes.

```
DMA test failed 
EISA CMOS not writable 
Extended RAM Failed at offset: nnnn 
Extended RAM Failed at address line: nnnn 
Failing Bits: nnnn 
Fail-Safe Timer NMI failed 
Multiple-bit ECC error occurred 
Memory decreased in size 
Memory size found by POST differed from EISA CMOS 
Single-bit ECC error occurred 
Software NMI failed 
System memory exceeds the CPU's caching limit 
System RAM Failed at offset: nnnn 
Shadow RAM Failed at offset: nnnn
```
Mettez l'appareil hors tension puis à nouveau sous tension. Si ce message réapparaît encore, adressez-vous à votre revendeur ou à notre S.A.V.

Failure Fixed Disk 0 Failure Fixed Disk 1 Fixed Disk Controller Failure

> VÈrifiez dans le menu *Main* du *Setup du BIOS* les entrÈes pour le lecteur de disque dur et dans le menu *Advanced - Peripheral Configuration* l'entrée pour le contrôleur de lecteur IDE. Vérifiez les ports et les cavaliers du lecteur de disque dur.

```
Incorrect Drive A - run SETUP 
Incorrect Drive B - run SETUP
```
Réglez dans le menu *Main* du *Setup du BIOS* l'entrée pour le lecteur de disquettes.

Invalid NVRAM media type

Mettez l'appareil hors tension puis à nouveau sous tension. Si ce message réapparaît encore, adressez-vous à votre revendeur ou à notre S.A.V.

Invalid System Configuration Data

Dans le menu *Advanced* du *Setup du BIOS*, réglez l'entrée *Reset Configuration Data* sur *Yes*.

```
Invalid System Configuration Data - run configuration utility 
Press F1 to resume, F2 to Setup
```
Ce message d'erreur peut apparaître si vous avez mis l'ordinateur hors tension pendant la procédure de démarrage du système.

Lancez le *Setup du BIOS* et entrez dans le menu *Advanced*. Choisissez-y líoption de menu *Reset Configuration Data* et rÈglez-la sur *Yes*. Sauvegardez la modification et quittez le *Setup du BIOS*. Relancez l'ordinateur.

Keyboard controller error

Connectez un autre clavier ou une autre souris. Si ce message réapparaît encore, adressezvous à votre revendeur ou à notre S.A.V.

Keyboard error

VÈrifiez si le clavier est correctement connectÈ.

```
Keyboard error nn 
nn Stuck Key
```
Libérez la touche du clavier (*nn* est le code hexadécimal correspondant à cette touche).

Missing or invalid NVRAM token

Mettez l'appareil hors tension puis à nouveau sous tension. Si ce message réapparaît encore, adressez-vous à votre revendeur ou à notre S.A.V.

Monitor type does not match CMOS - RUN SETUP

Dans le menu *Main* du *Setup du BIOS*, corrigez l'entrée pour le type d'écran.

On Board PCI VGA not configured for Bus Master

Dans sous-menu *PCI Configuration* du menu *Advanced* du *Setup du BIOS*, réglez l'entrée *Shared PCI Master Assignment* sur *VGA*.

One or more RDRAM devices are not used One or more RDRAM devices have bad architecture/timing One or more RDRAM devices are disabled

Adressez-vous à votre administrateur ou à notre S A V.

Operating system not found

Dans le *Setup du BIOS*, dans le menu *Main*, vérifiez les entrées pour le lecteur de disque dur, le lecteur de disquettes et la rubrique *Boot Sequence*.

```
Parity Check 1 
Parity Check 2
```
Mettez l'appareil hors tension puis à nouveau sous tension. Si ce message réapparaît encore, adressez-vous à votre revendeur ou à notre S.A.V.

Previous boot incomplete - Default configuration used

Actionnez la touche de fonction **F2** pour vérifier et corriger les réglages réalisés dans le *Setup* du BIOS. Si vous actionnez la touche de fonction **F1**, le système chargera la configuration système incomplète. Si ce message réapparaît encore, adressez-vous à votre revendeur ou à notre S.A.V.

Real time clock error

Appelez le *Setup du BIOS* et entrez l'heure exacte dans le menu *Main*. Si ce message réapparaît encore, adressez-vous à votre revendeur ou à notre S.A.V.

Service Processor not properly installed

Le contrôleur de gestion des serveurs n'est pas correctement installé. Si ce message réapparaît encore, adressez-vous à votre revendeur ou à notre S.A.V.

```
Storage Extension Group = xy 
Configuration error, x Storage Extensions(s) found, configured are y 
SE(s).
Device List: k1, k2 ...
```
Le nombre díunitÈs díextension mÈmoire (SE) indiquÈ dans le menu *Server - Storage Extensions - Number of connected SE* du *Setup du BIOS* est incorrect. Vérifiez le nombre de SE qui, au sein du groupe, sont connectÈes au serveur et modifiez le rÈglage dans le *Setup du BIOS*. VÈrifiez si vous n'avez pas attribué deux fois une identification d'unité.

 $xy =$  numéro de groupe

 $x$  = nombre d'unités d'extension mémoire (SE) détectées sur le bus de communication

y = nombre de SE indiquÈ sous *Number of connected SE*

 $k1$ ,  $k2$  ... = identification des unités d'extension mémoire

<span id="page-41-0"></span>System battery is dead - Replace and run SETUP

Remplacez la pile au lithium sur la carte mÈre et recommencez les rÈglages dans le *Setup du BIOS.*

System Cache Error - Cache disabled

Mettez l'appareil hors tension puis à nouveau sous tension. Si ce message réapparaît encore, adressez-vous à votre revendeur ou à notre S.A.V.

System CMOS checksum bad - - Default configuration used

Appelez le *Setup du BIOS* et corrigez les réglages effectués en dernier lieu ou activez les rÈglages standard.

System Management Configuration changed or Problem occurred

Un ventilateur ou capteur du système est en panne. Vérifiez le fonctionnement du matériel.

System timer error

Mettez l'appareil hors tension puis à nouveau sous tension. Si ce message réapparaît encore, adressez-vous à votre revendeur ou à notre S.A.V.

Uncorrectable ECC DRAM error DRAM Parity error Unknown PCI error

> Mettez l'appareil hors tension puis à nouveau sous tension. Si ce message réapparaît encore, adressez-vous à votre revendeur ou à notre S.A.V.

Verify CPU frequency selection in Setup

Le rÈglage de la frÈquence du processeur est non valide. Corrigez les rÈglages dans le *Setup du BIOS*.

### **Messages d'erreur sous DOS**

Vous trouverez dans ce chapitre les messages d'erreur qui apparaissent pendant l'exécution du DOS.

En présence d'une erreur incorrigible pendant l'exécution du DOS, le texte d'erreur suivant est généré et s'affiche à l'écran :

Critical error logged to server management processor - system halted

Si vous appuyez sur le bouton NMI du panneau de commande pendant l'exécution du DOS, le texte d'erreur ci-dessous est généré et s'affiche à l'écran :

Frontpanel NMI activated - system halted

### <span id="page-42-0"></span>Lecteur de SmartCard - messages d'erreur

Vous trouverez dans ce chapitre les messages d'erreur qui sont générés par le lecteur de SmartCard (lecteur de cartes à puce).

Boot access denied

La SmartCard Sicrypt ne dispose d'aucun droit d'accès au système

Check your chipcard

La SmartCard Sicrypt a été mal insérée ou il ne s'agit pas d'une carte Sicrypt PC-Lock.

Chipcard reader FAIL

Une erreur est apparue au niveau de l'interface série vers le lecteur de SmartCard (lecteur de carte à puce). Si cette erreur se répète souvent ou systématiquement, il convient de vérifier la connexion entre le lecteur de SmartCard et la carte mère ou remplacer le lecteur de SmartCard. L'accès au système est bloqué aussi longtemps que l'erreur se répète.

Non authorized chipcard

La SmartCard Sicrypt ne s'utilise pas sur ce PC. La SmartCard Sicrypt a été configurée pour une autre PC

```
DC-Lock installation FAIL:
```
Une erreur est survenue lors de l'installation de PC Lock. Ne mettez pas le système hors tension mais insérez la disquette "BIOS Flash" et recommencez l'installation.

The chipcard is blocked. Enter the Admin PIN:

> Vous avez dépassé le nombre maximum de tentatives d'introduction du numéro PIN. La SmartCard Sicrypt est bloquée.

Entrez le code PIN administrateur pour réactiver la SmartCard Sicrypt. Vous devrez ensuite entrer un nouveau code PIN utilisateur pour redémarrer le système.

## <span id="page-43-0"></span>Glossaire

La liste des termes techniques et des abréviations ci-dessous n'est pas exhaustive. Les notions ou abréviations spécifiques énumérées ci-après ne s'appliquent pas toutes à la carte mère décrite.

![](_page_43_Picture_21.jpeg)

![](_page_43_Picture_22.jpeg)